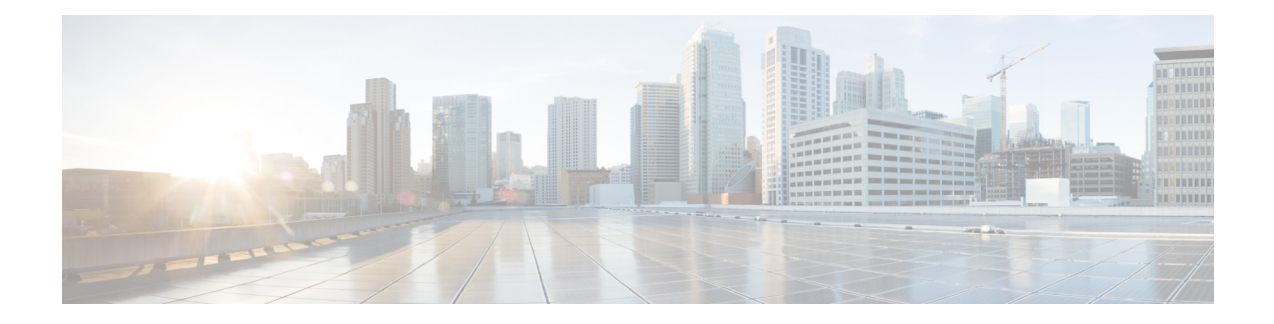

# **Configure High Availability**

The following sections specify the common configuration steps to configure High Availability for a Cisco Catalyst 8000V running on any cloud service provider.

- [Configuring](#page-0-0) IOX and the Guestshell on Cisco IOS XE, on page 1
- [Configure](#page-1-0) a Tunnel Between the Cisco Catalyst 8000V Routers, on page 2
- [Configuring](#page-2-0) EIGRP over Virtual Tunnel Interfaces, on page 3
- Verify the Tunnel [Surface,](#page-3-0) on page 4
- [Configure](#page-3-1) the BFD Peer Router, on page 4
- Install the High [Availability](#page-4-0) Package, on page 5

# <span id="page-0-0"></span>**Configuring IOX and the Guestshell on Cisco IOS XE**

The following Cisco IOS XE configuration shows the commands that are required to access the guestshell. You do not need to configure these prerequisites as they are included automatically in the startup-config file.

### **SUMMARY STEPS**

- **1.** Perform the following configuration:
- **2.** To configure High Availability, you must verify whether IOX is configured and running:
- **3.** Enter the following command to verify that the guest application is defined and running:

### **DETAILED STEPS**

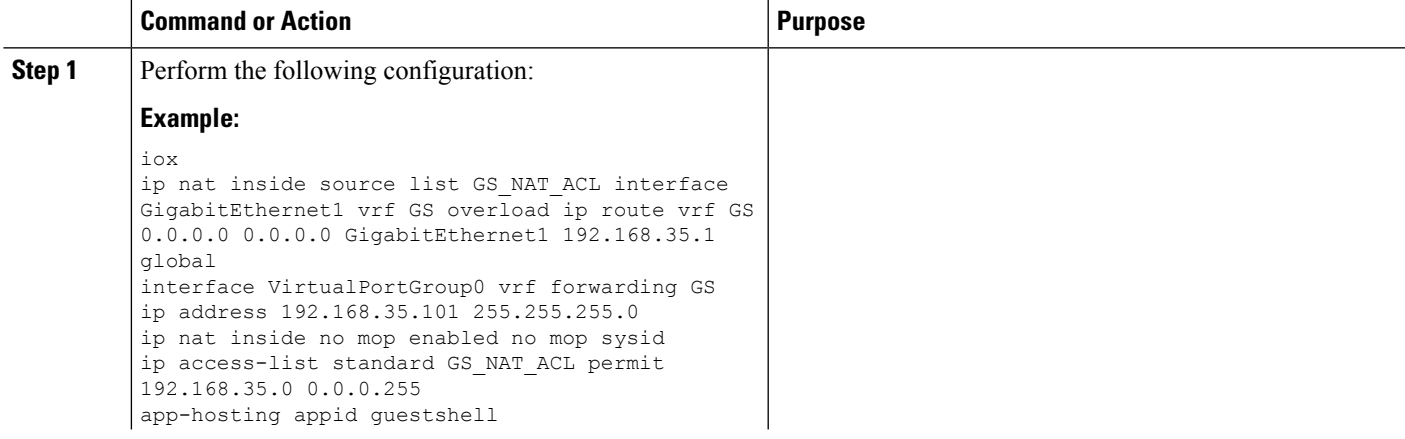

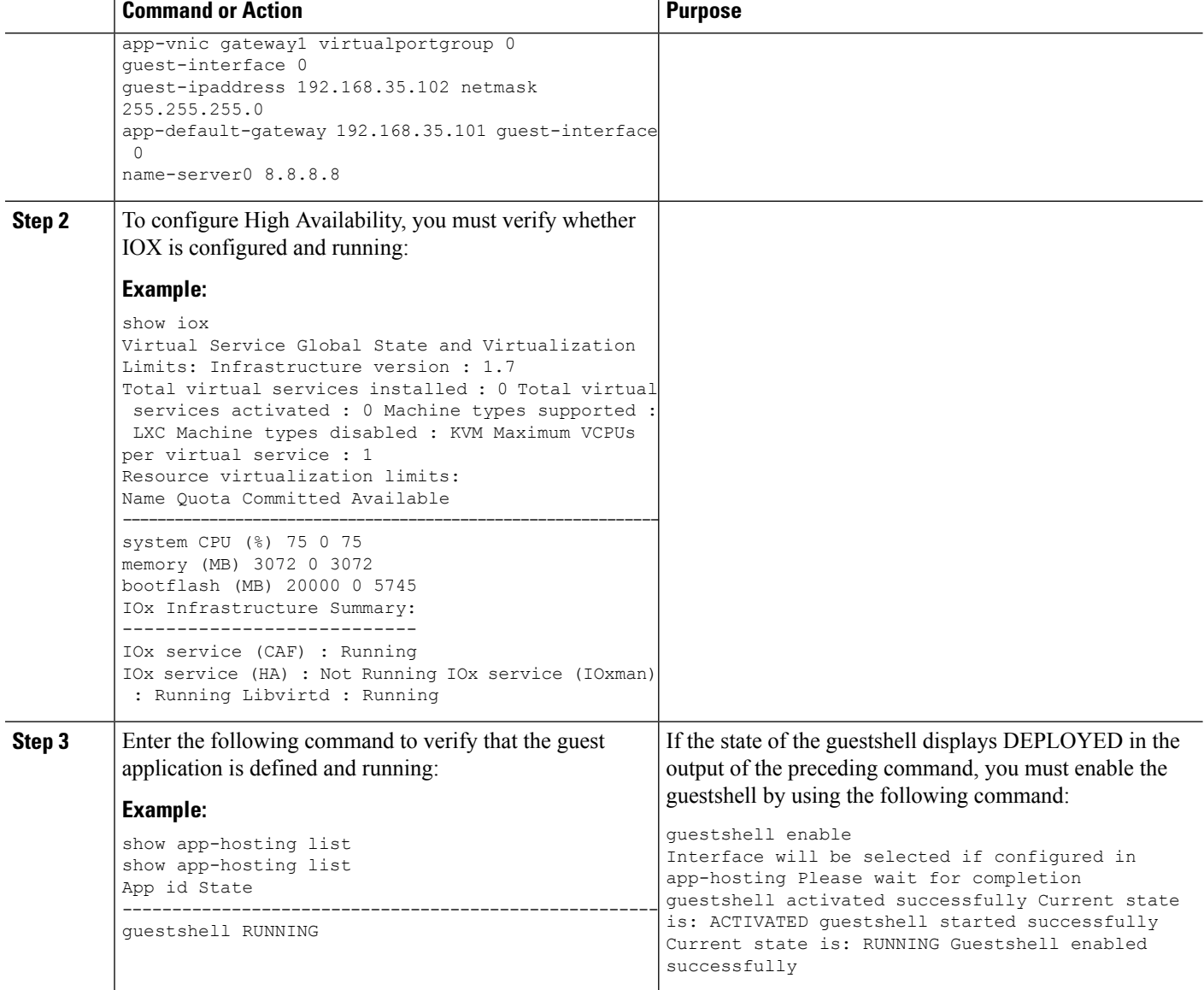

# <span id="page-1-0"></span>**Configure a Tunnel Between the Cisco Catalyst 8000V Routers**

You must configure a tunnel between the Cisco Catalyst 8000V routers and enable Bi-directional Forwarding Detection (BFD) and a routing protocol (EIGRP or BGP) on the tunnel for peer failure detection. To authenticate and encrypt IP traffic as it traverses a network, either use an IPsec tunnel or VxLAN GPE tunnel.

**Step 1** To configure an IPsec tunnel, enter the configuration mode commands to give the following configuration. The command crypto isakmp policy 1 defines an IKE policy, with a high priority (1), and enters config-isakmp configuration mode.

#### **Example:**

```
Crypto isakmp policy 1
encr aes 256 authentication pre-share
```
crypto isakmp key cisco address 0.0.0.0 ! crypto ipsec transform-set uni-perf esp-aes 256 esp-sha-hmac mode tunnel ! crypto ipsec profile vti-1 set security-association lifetime kilobytes disable set security-association lifetime seconds 86400 set transform-set uni-perf set pfs group2 ! interface Tunnel1 ip address 192.168.101.1 255.255.255.252 load-interval 30 tunnel source GigabitEthernet1 tunnel mode ipsec ipv4 tunnel destination 23.96.91.169 tunnel protection ipsec profile vti-1 bfd interval 100 min\_rx 100 multiplier 3

#### **Step 2** To create a VxLAN GPE tunnel, enter the following configuration

interface Tunnel100 ip address 192.168.101.1 255.255.255.0 bfd interval 100 min\_rx 100 multiplier 3 tunnel source GigabitEthernet1 tunnel mode vxlan-gpe ipv4 tunnel destination 40.114.93.164 tunnel vxlan vni 10000

For further information on configuring a VxLAN GPE tunnel, see the Carrier Ethernet [Configuration](https://www.cisco.com/c/en/us/td/docs/ios-xml/ios/cether/configuration/xe-17-1/ce-xe-17-1-book/vxlan-gpe-tunnel.html) Guide.

The tunnel destination address must be the public IP address of the corresponding Cisco Catalyst 8000V. For the tunnel IP address, use any unique IP address. However, the tunnel endpoints of each redundantCisco Catalyst 8000V must be in the same subnet.

To allow VxLAN to pass traffic through the tunnel, you must ensure that UDP ports 4789 and 4790 are allowed in the cloud's network security group. See the cloud provider's documentation for configuring network security filters. **Note**

### <span id="page-2-0"></span>**Configuring EIGRP over Virtual Tunnel Interfaces**

Configure EIGRP over the virtual tunnel interfaces using the following steps.

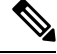

Other than using EIGRP, which is the protocol that is used in the following steps, you also have the option of using either BGP, or OSPF. **Note**

#### **Before you begin**

Configure either a VxLAN or IPsec tunnel between the Cisco Catalyst 8000V routers.

#### **Step 1 router eigrp** *as-number*

#### **Example:**

Device(config)# router eigrp 1

Enables the EIGRP routing process and enters the router configuration mode.

**Step 2 network** *ip-address subnet-mask*

Share the network of the tunnel using EIGRP.

#### **Example:**

network 192.168.101.0 0.0.0.255

#### **Step 3 bfd all-interfaces**

Enables BFD globally on all the interfaces that are associated with the EIGRP routing process.

#### **Example:**

```
Device(config-router)# bfd all-interfaces
```
#### **Step 4 end**

Exits the router configuration mode and returns the router to the privileged EXEC mode.

#### **Example:**

Device(config-router)# end

#### **Step 5 show bfd neighbors**

Verifies that the BFD neighbor is active and displays the routing protocols that BFD has registered.

### **Example:**

Device# show bfd neighbors

IPv4 Sessions NeighAddr LD/RD RH/RS State Int 192.168.101.2 4097/4097 Up Up Tu100

## <span id="page-3-0"></span>**Verify the Tunnel Surface**

To verify that the tunnel interface is configured and enabled, run the show ip interface brief command.

### **Example:**

```
# show ip interface brief
IP-Address OK? Method Status Protocol
GigabitEthernet1 192.168.35.20 YES DHCP up up
GigabitEthernet2 192.168.36.12 YES DHCP up up
Tunnel1 172.17.1.1 YES NVRAM up up<br>VirtualPortGroup0 192.168.35.101 YES NVRAM up up
VirtualPortGroup0 192.168.35.101
```
# <span id="page-3-1"></span>**Configure the BFD Peer Router**

Run the following command:

Ш

### **Example:**

```
redundancy
cloud-ha bfd peer <peer_router_ip_address>
```
This configuration command identifies the peer router. The IP address is that of the peer Cisco Catalyst 8000V within the tunnel carrying the BFD protocol between the two Cisco Catalyst 8000V routers.

# <span id="page-4-0"></span>**Install the High Availability Package**

**Step 1** Run the #Router> guestshell command to enter the guestshell.

**Step 2** Install the appropriate Python package based on the cloud provider on which the Cisco Catalyst 8000V instance is running:

| <b>Cloud Provider</b>      | <b>Package Name</b> |
|----------------------------|---------------------|
| Microsoft Azure            | csr azure ha        |
| <b>Amazon Web Services</b> | csr_aws ha          |
| Google Cloud Platform      | csr_gcp_ha          |

The package name for Microsoft Azure is the same for both HAv2 and HAv3. If you perform an install by executing the pip install csr azure ha --user command, the latest HA V3 is downloaded. **Note**

- **Step 3** Install the package that is appropriate for your cloud service provider by using the  $[q$ uestshell@guestshell]\$ pip install <package name> --user command.
- **Step 4** From the home directory, navigate to the subdirectory named cloud: [questshell@questshell] \$ cd cloud.

I